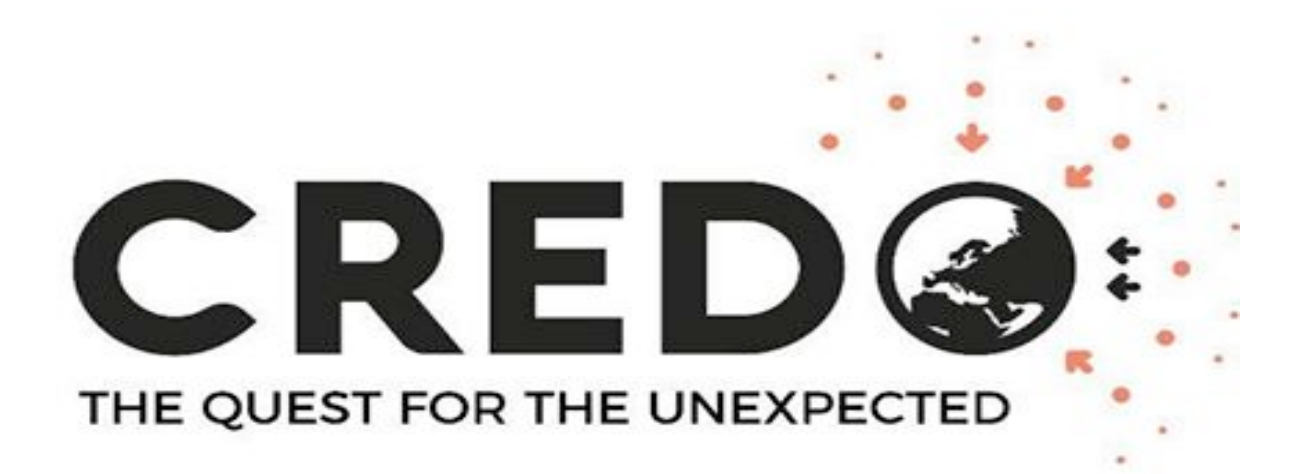

# **Simple analysis of smartphones images**

 D. Góra for the CREDO Collaboration Institute of Nucler Physics PAS, Cracow

 $000<sub>m</sub>$ 

 $000n$ 

 $0000 \text{ m}$ 

Secondary cosmic ra

#### **Outline:**

- Introduction: Cosmic rays, preshower effect
- How to select muon like events from smartphones images
- Summary

**Visegrad Fund** 

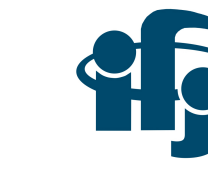

### **Cosmic - Rays**

**Cosmic-rays***: energetic nuclei propagating in space at speeds close to light velocity. Discovered by Victor Hess in early 20th century.*

- > Power-law flux over many order of magnitude
- > Two features: knee and ankle
- > end of spectrum ?
- > Direct measured only below 1014eV
- > Measurement of air showers at higher energies

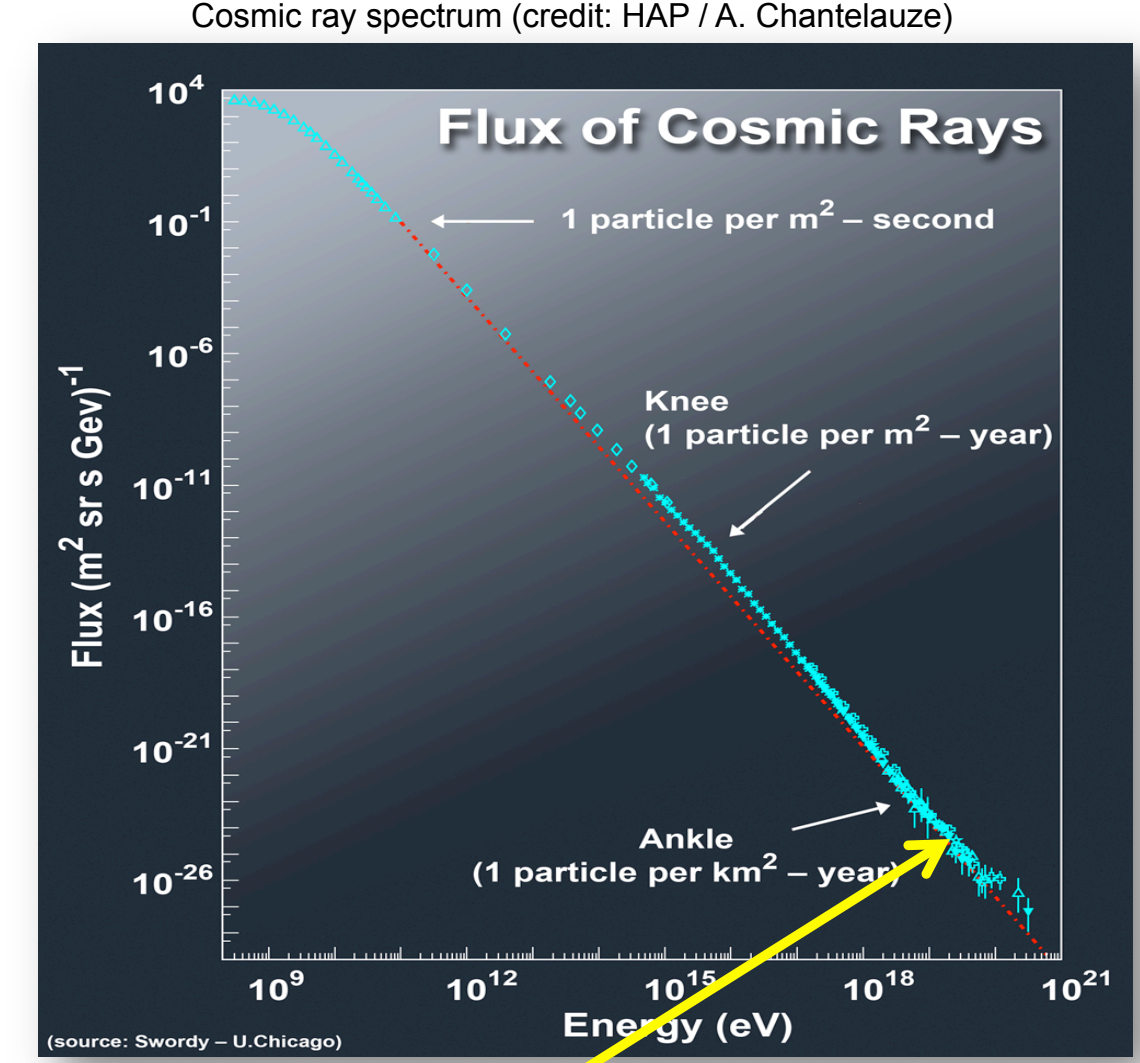

**Ultra High Energy Cosmic Rays (UHCRs), E > 1017 eV** 

#### **Cosmic-Ray mystery**

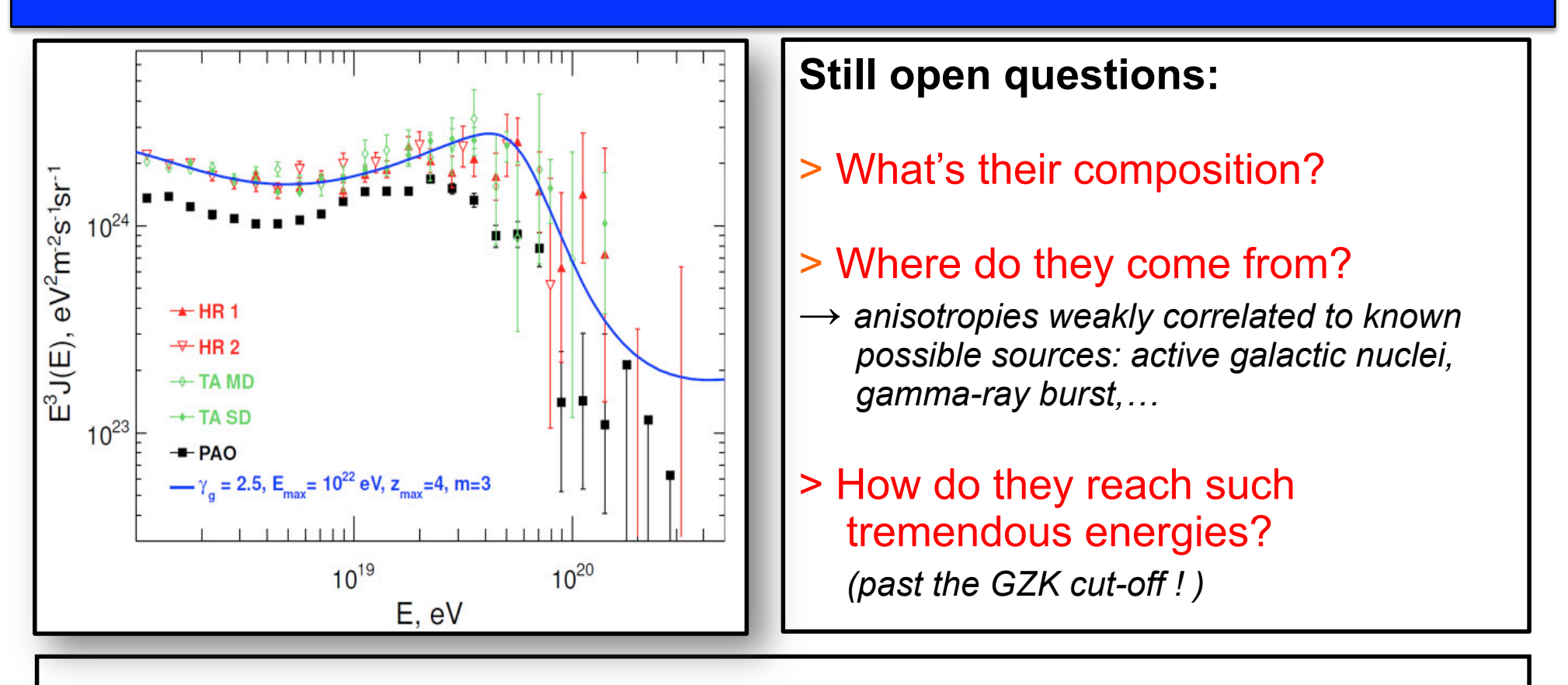

**Greisen-Zatsepin-Kuzmin (1966) –** *cosmic ray absorption in Cosmic Mirowave Background CMB (1965):*   $p + \gamma_{cmb} \longrightarrow \Delta(1232) \longrightarrow p + \pi^0$  or  $n + \pi^+$ *suppresion of cosmic ray flux above energy of 4 x1019 eV (GZK-cut-off), maximum source distance of 50-100 Mpc* 

Do photons of very high energies (above 10<sup>15</sup> eV) exist?

#### **Extensive air shower**

**Extensive air shower –** *collision of primary particle in air produce a shower of relativistic secondary particles*

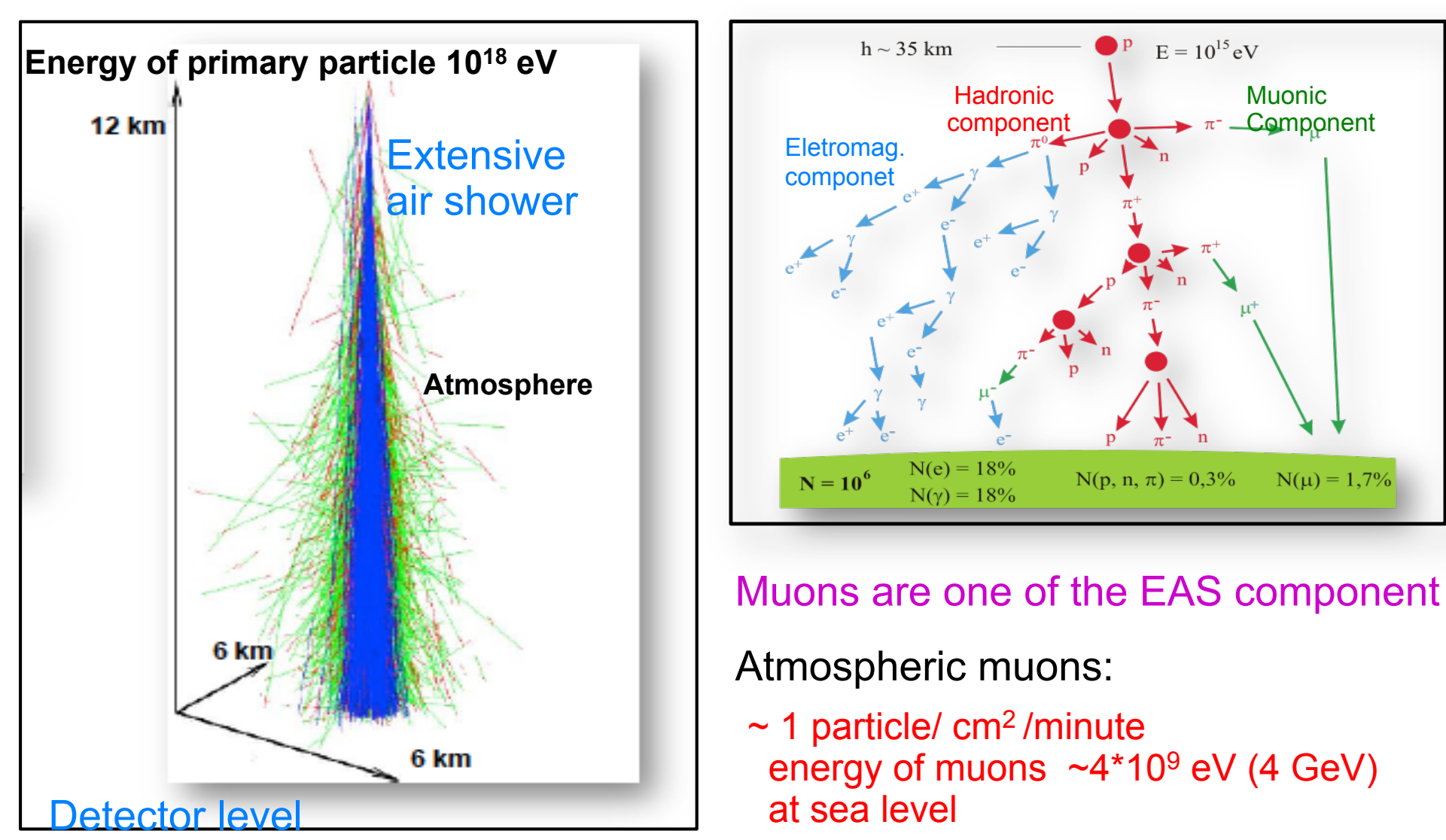

## **Motivation: looking for Cosmic Ray Ensambles (CRE)**

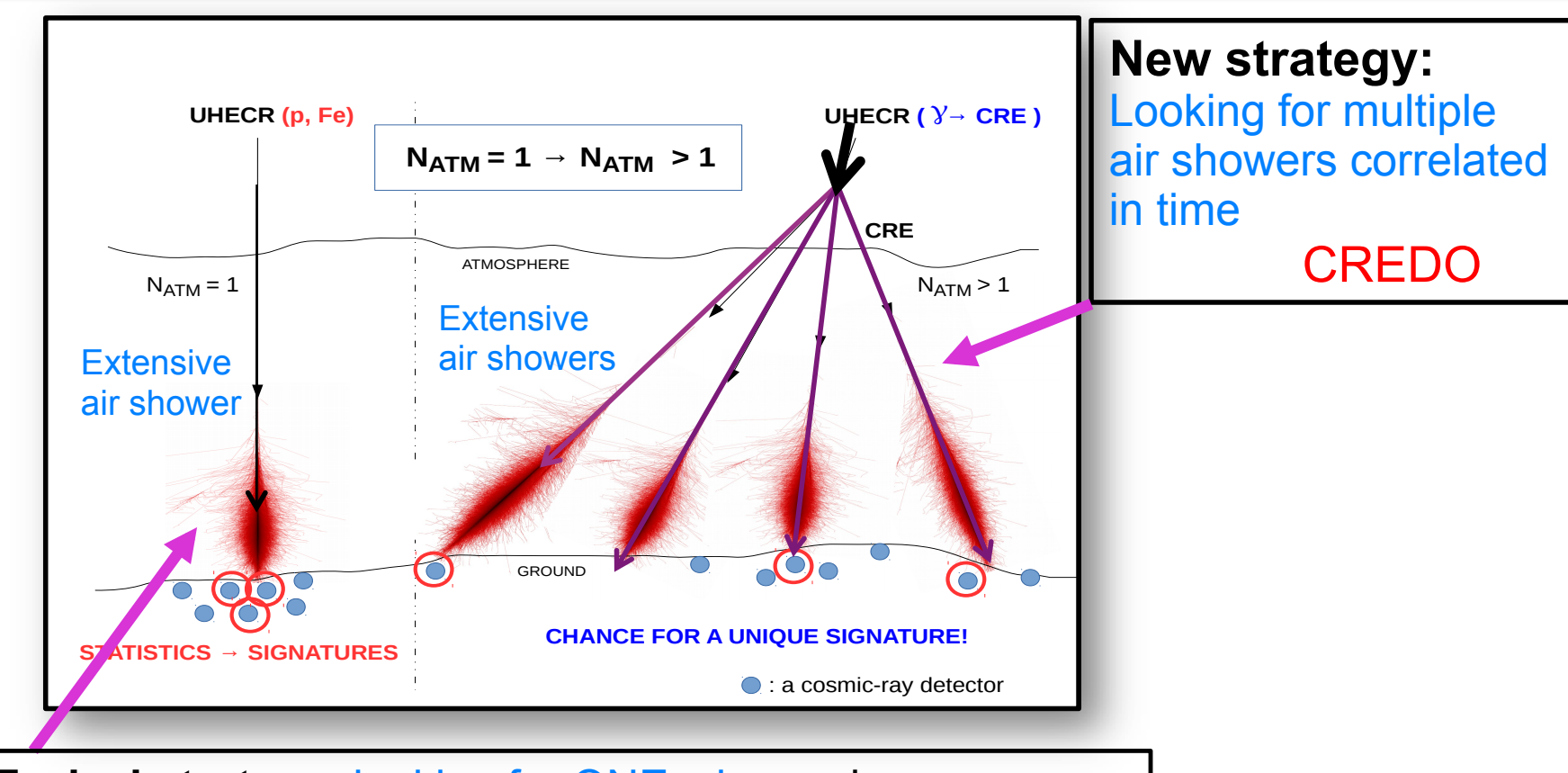

**Typical strategy**: looking for ONE shower i.e. *Pierre Auger Observatory, Telescope Array, IceCube ....* 

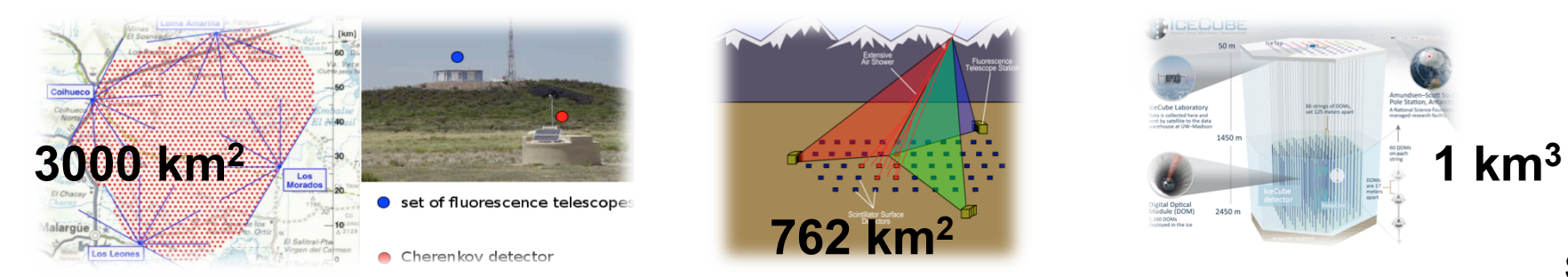

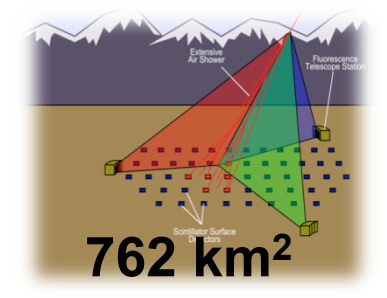

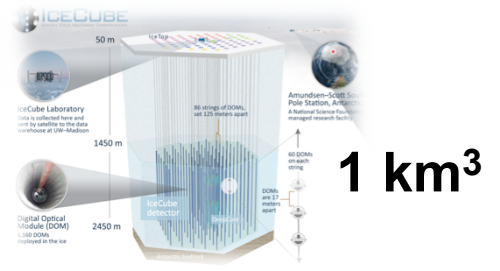

### **Cosmic-ray Extremaly Distributed Observatory**

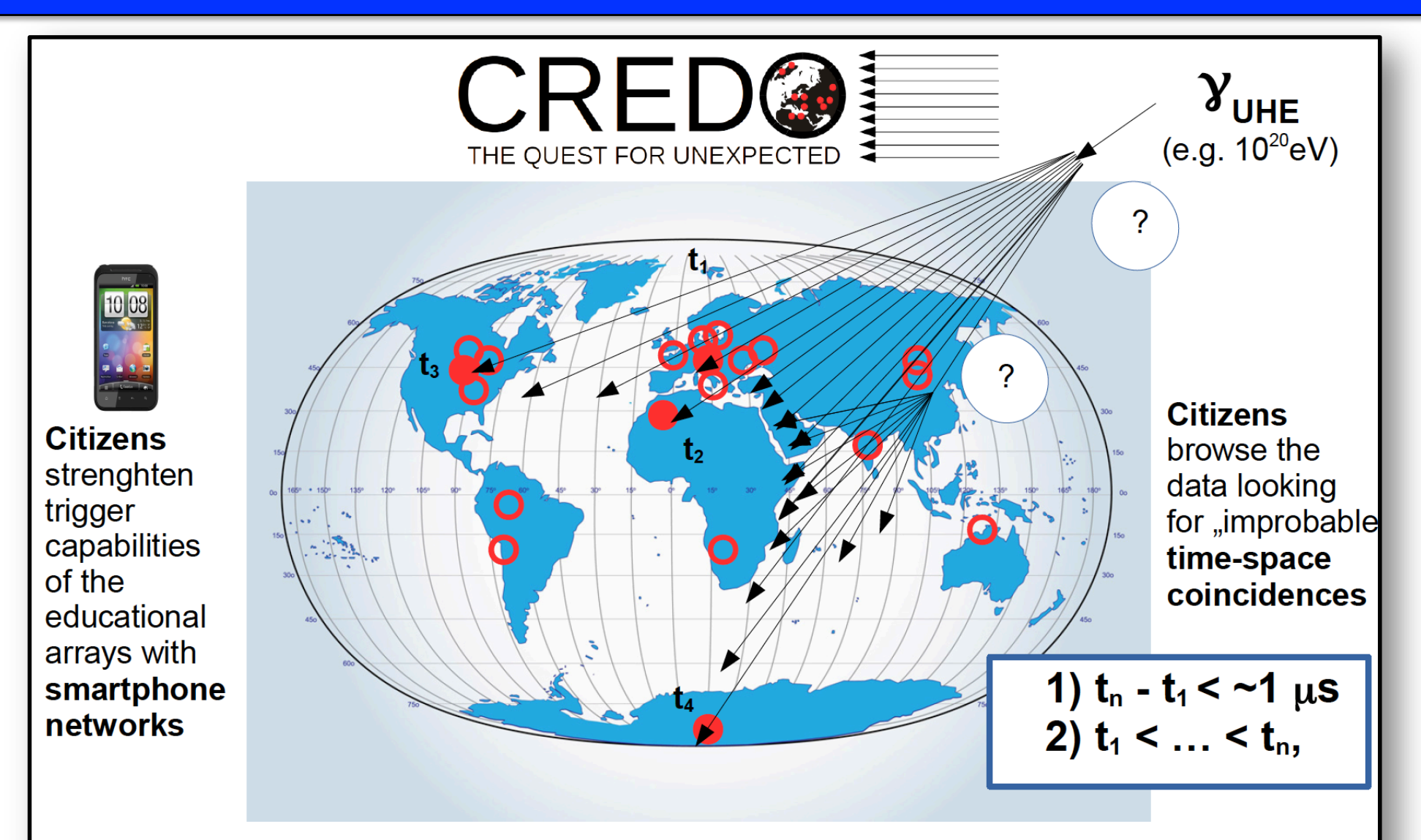

 $\rightarrow$  indirect search for New Physics manifestations!  $\rightarrow$  verification of "classic" QED predictions (preshower @ Sun)

### **Mobile application**

#### Smartphone application developed by CREDO collaboration

http://credo.science https://play.google.com/store/ apps/details?id= science.credo.credomobiledetektor

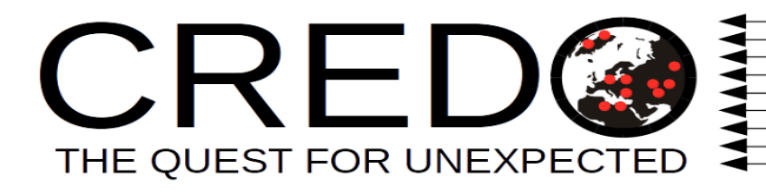

#### **CREDO** detector

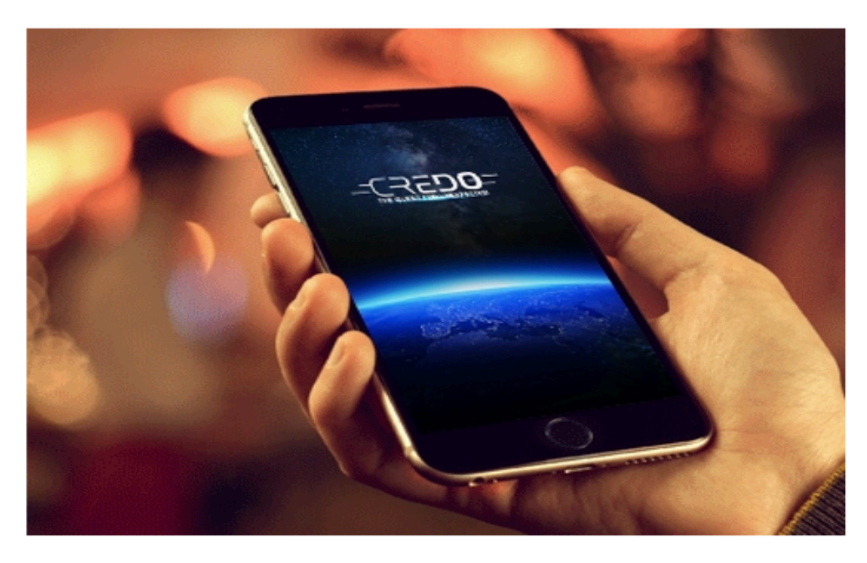

Code of application is public on GitHub

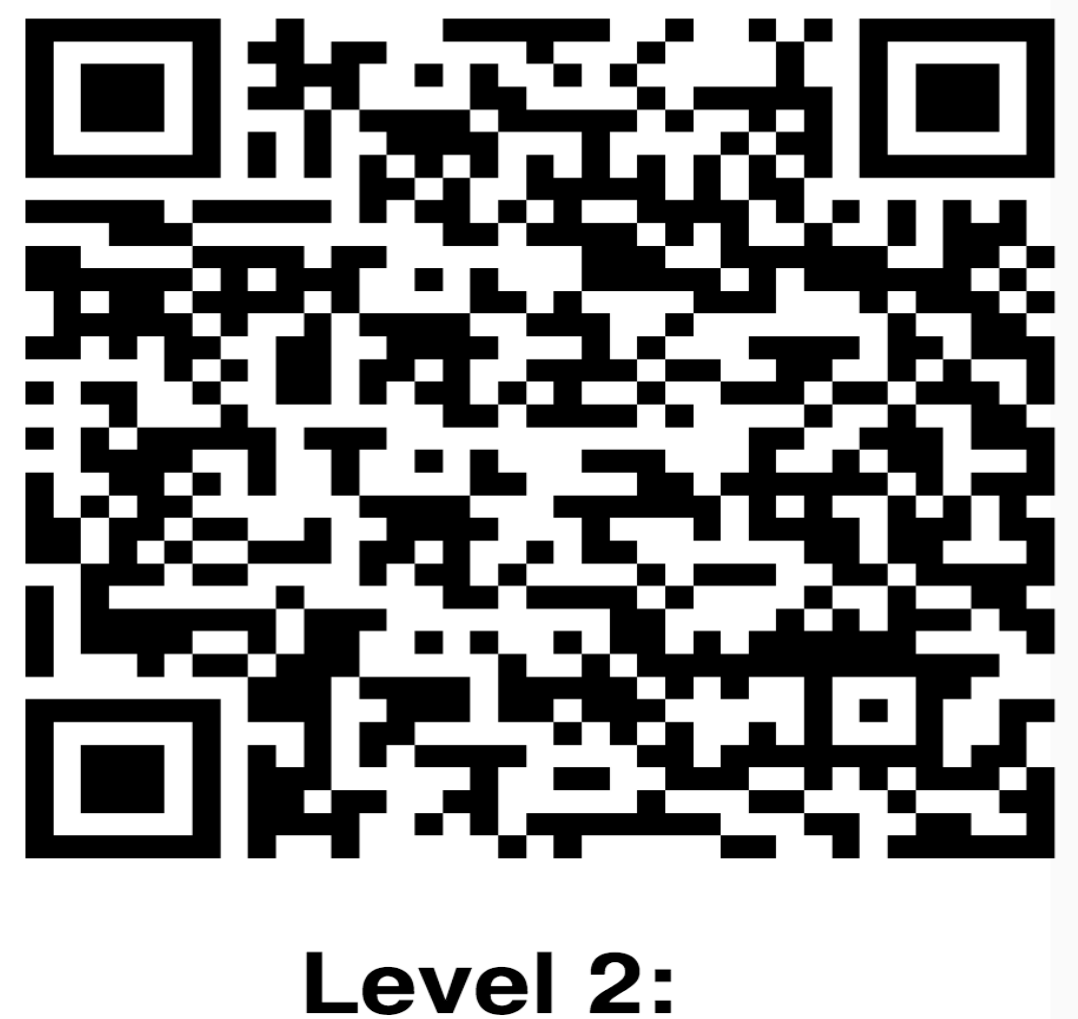

data acquisition

## **Charged-coupled devices (CCD)**

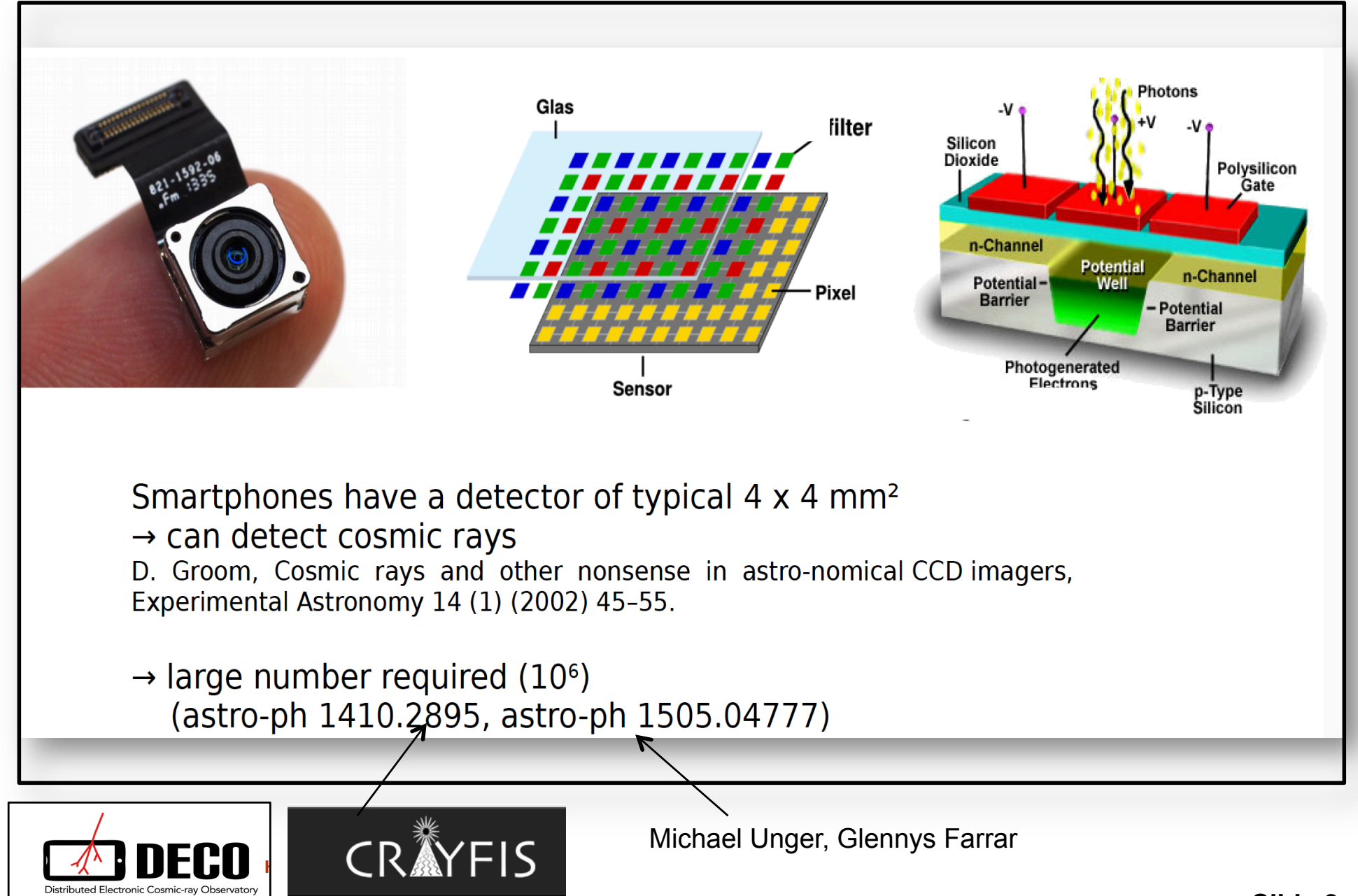

## **api.credo.science**

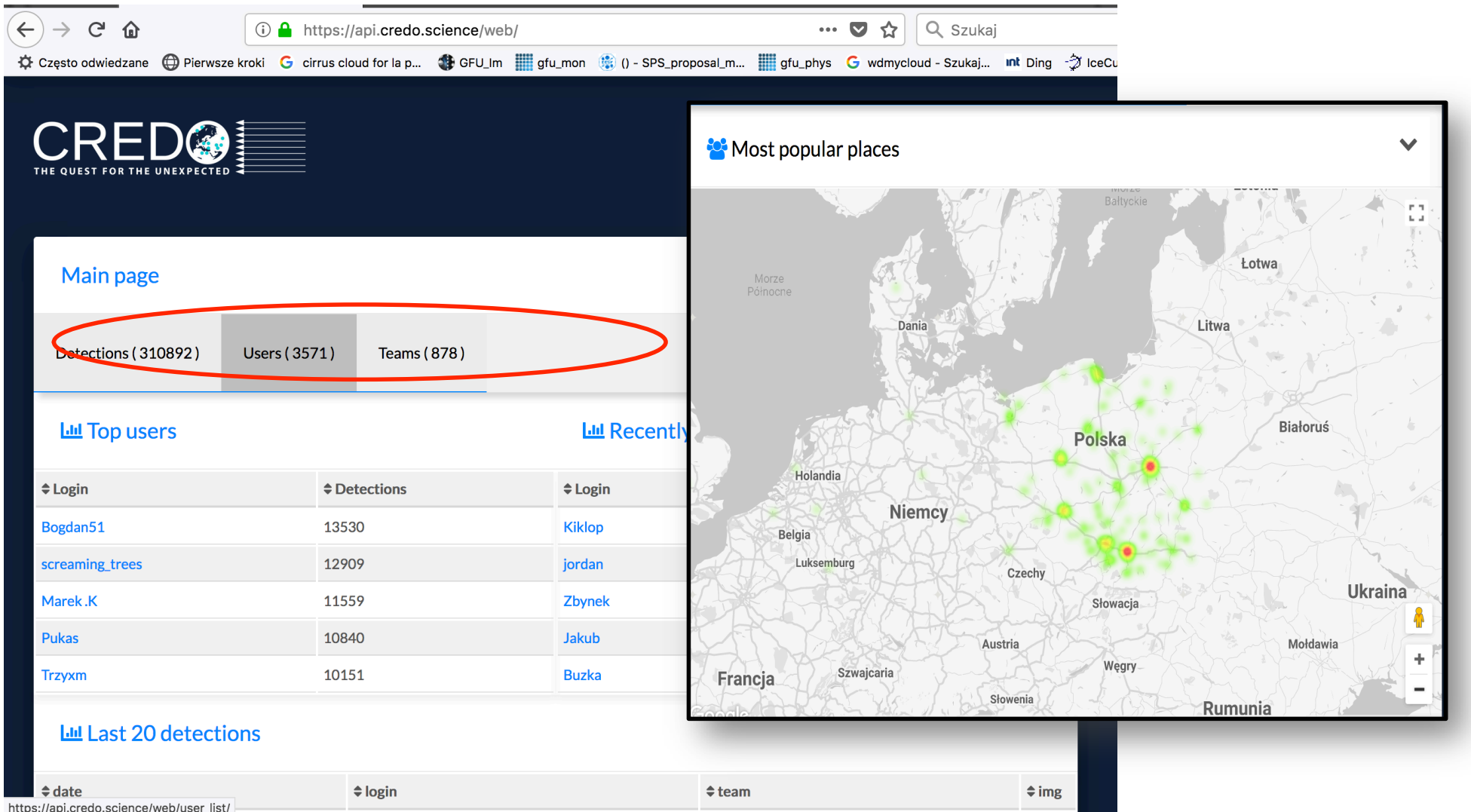

#### **Typical classes of events from smartphones**

#### …. from api.credo.science

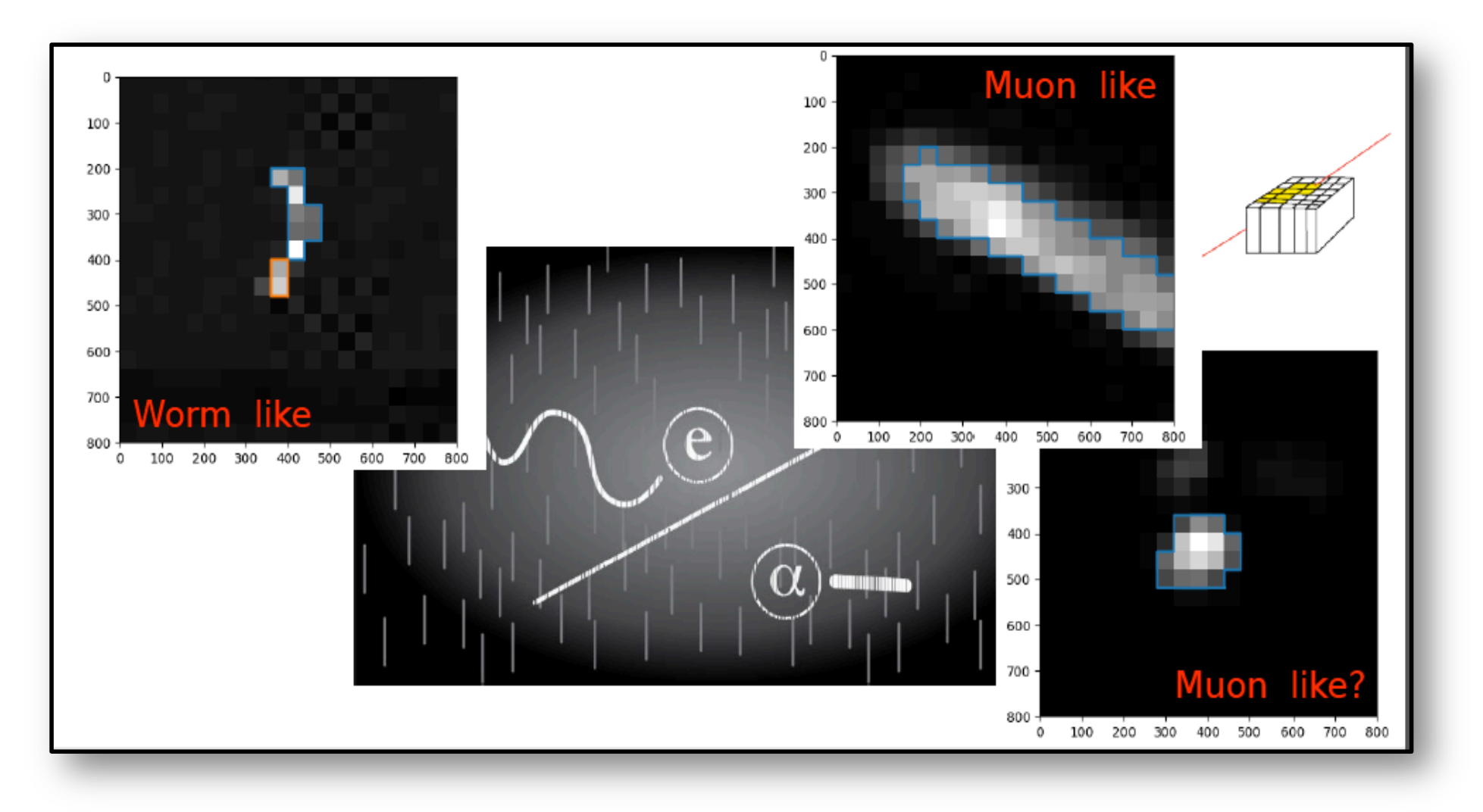

How to extract signal-like events (muon like) ?

#### **Method: the simple filter to extract muon-like events**

1) Convertion the RGB pixel values to a single gray-scale amplitude compute luminance of an RGB image with formula:  $Y = 0.2125 R + 0.7154 G + 0.0721 B$ *http://scikit-image.org/docs/dev/api/skimage.color.html#skimage.color.rgb2grey* 

2) Calculation of a contour using the "marching squares" algorithm (implemented in python module: *http://scikit-image.org/docs/stable/user\_guide.html*) to delimit the pattern of pixels that detected ionization above a particular threshold.

3) Calculation of several metrics (observables) for each event:

- the total luminance above threshold (the SIZE parameter)
- the length and width parameter from Principal Component Analysis (PCA)

https://en.wikipedia.org/wiki/Principal\_component\_analysis11

#### **Discrimination parameters:**

**LENGTH/WIDTH***: the ratio of major to minor axis of ellipse* 

**SIZE:** *sum of illuminace in all pixels above certain defined threshold* 

*Listing of analasis script was attached to this presentation.* 

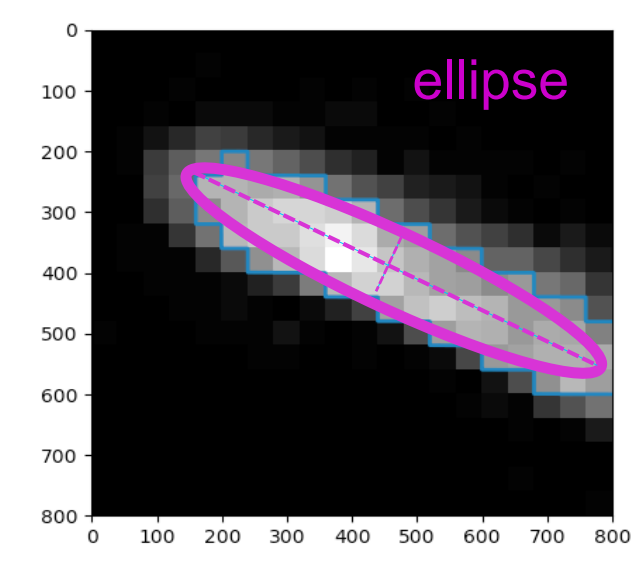

#### **Public engagement as a scientific tool**

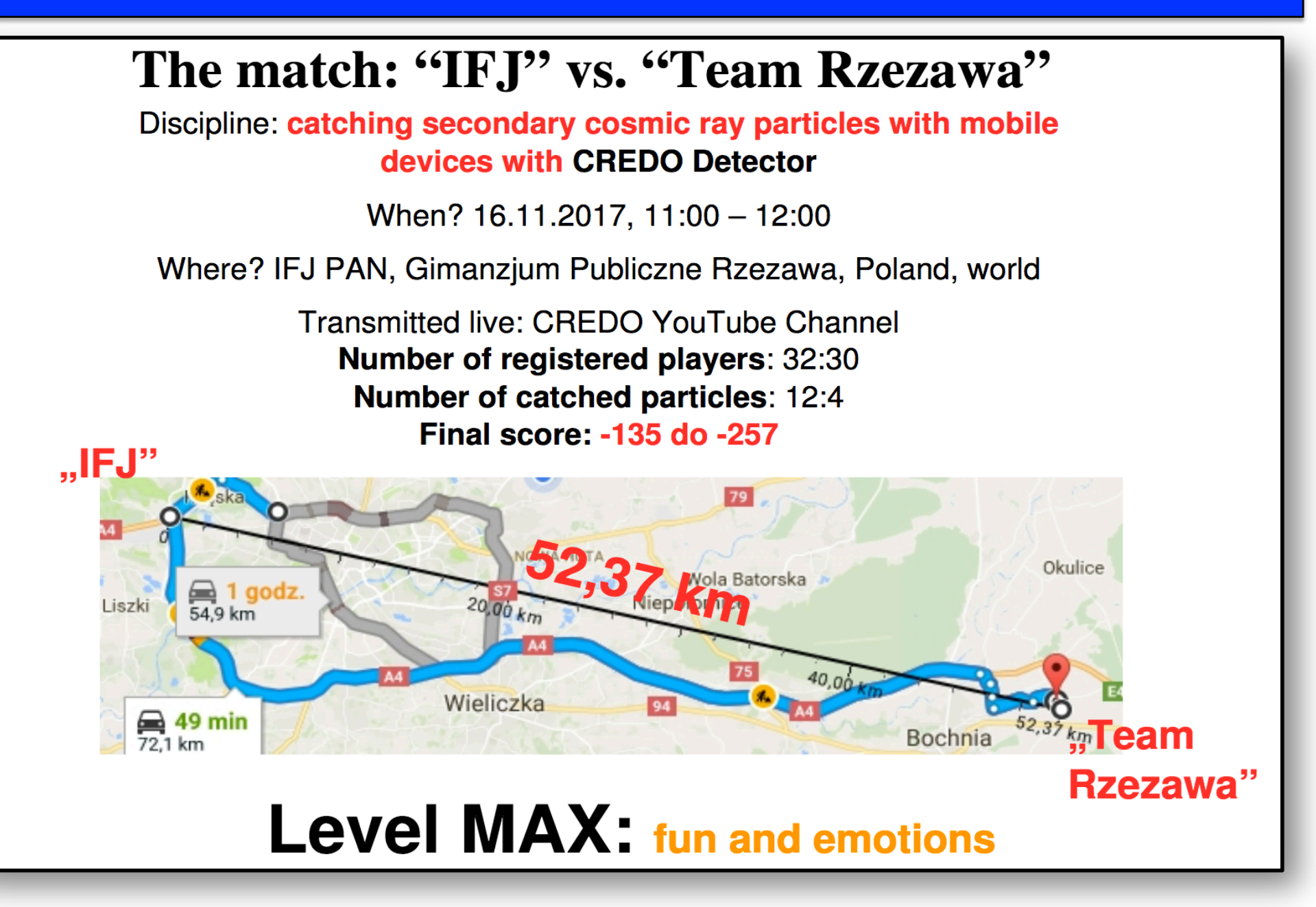

### **The match: results ''IFJ''**

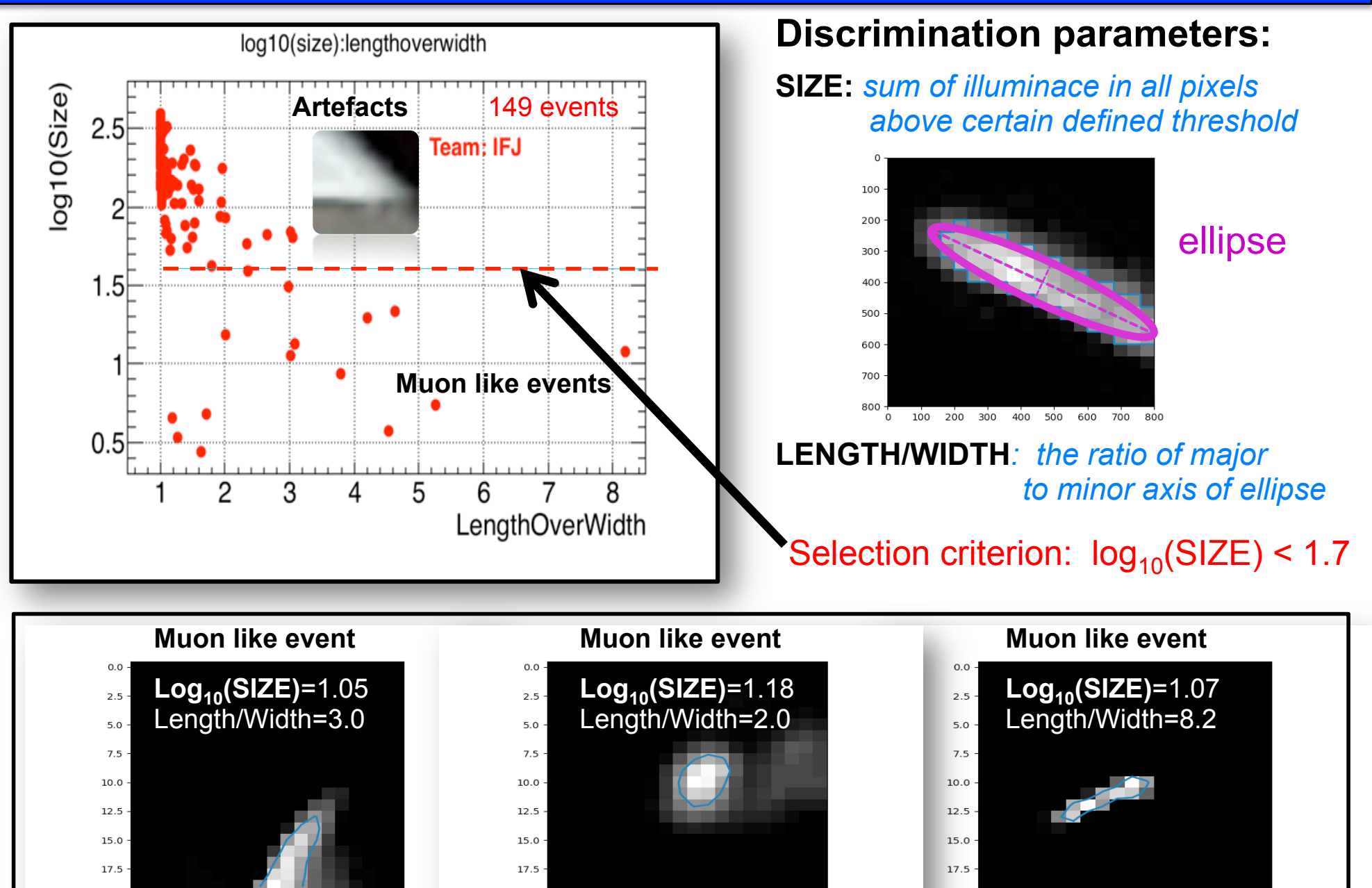

0.0 2.5 5.0 7.5 10.0 12.5 15.0 17.5

0.0 2.5 5.0 7.5 10.0 12.5 15.0 17.5

 $0.0$ 

2.5 5.0 7.5 10.0 12.5 15.0 17.5

**Slide 13** 

#### **The match: results ''RZEZAWA''**

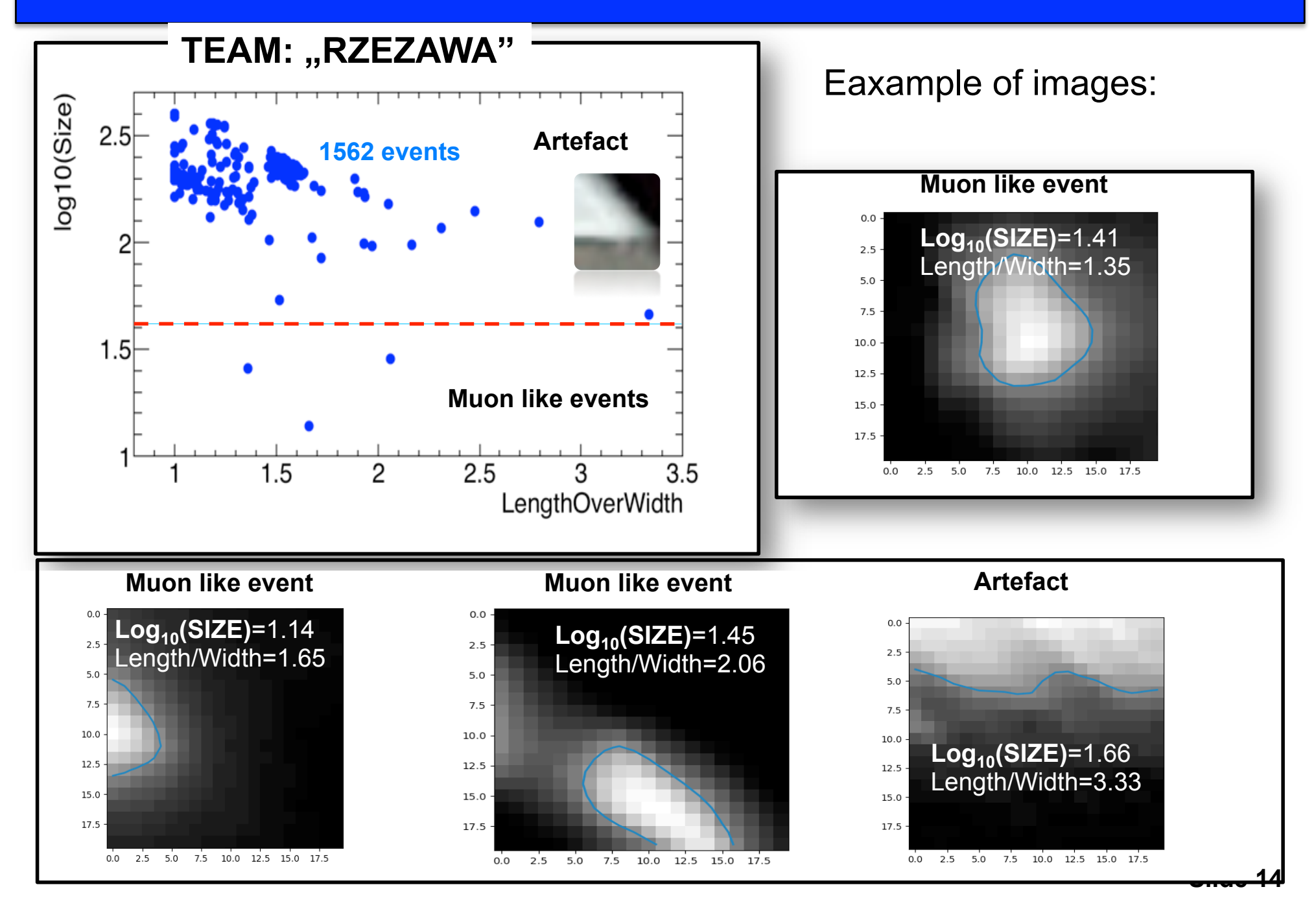

#### **The match: search for coincidence events**

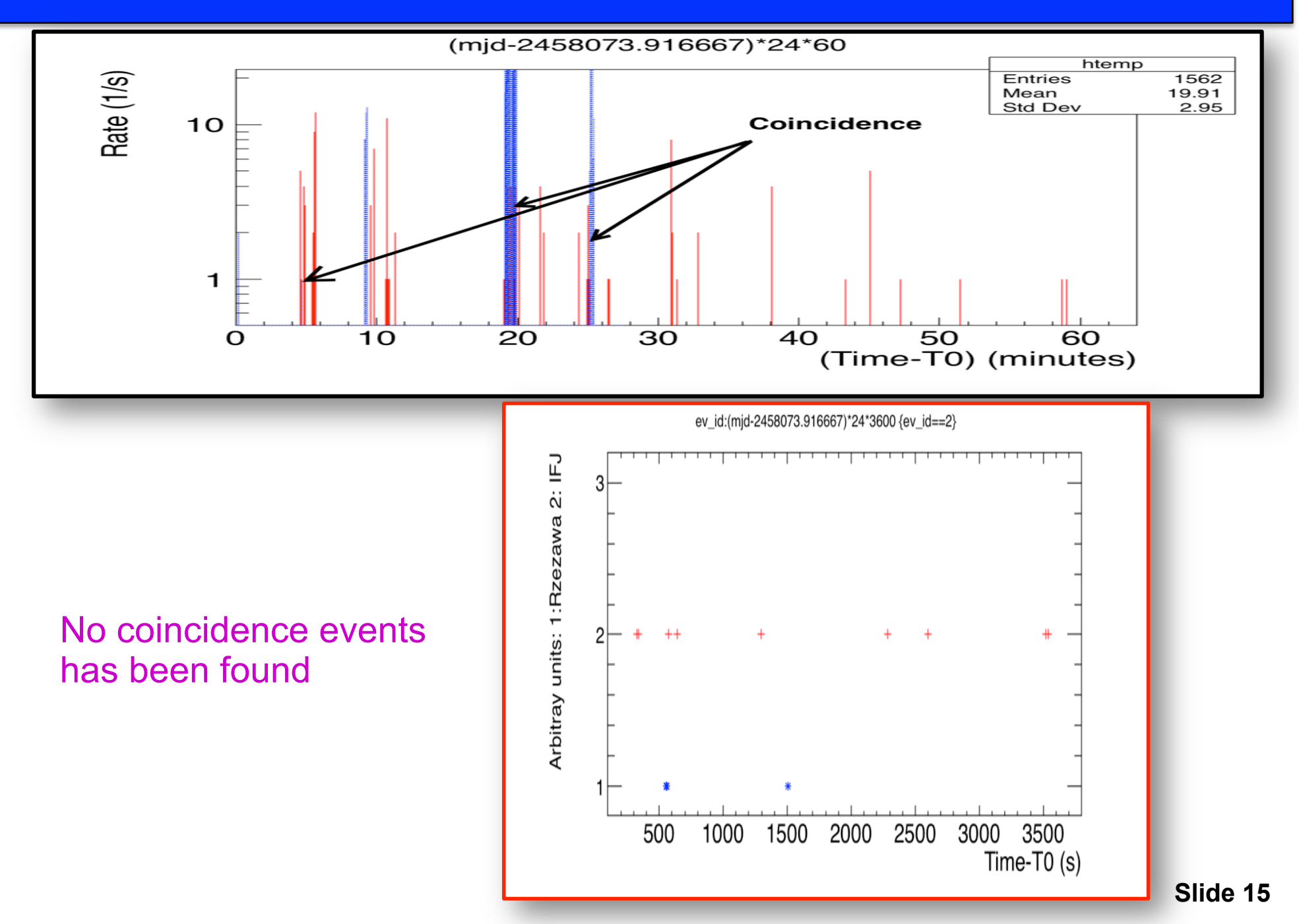

#### **Summary**

> CREDO: a unifying, global cosmic-ray project:

- > Smartphones can be used to search for Cosmic-rays, Proof of concept: the IFJ - Rzezawa match for catching cosmic-ray particles with the mobile device
- > We invite the entire physics community to contribute to CREDO efforts!

Thank you for your attention

#### **Analysis Script**

This script runs over DB entres (json file) and

```
- extract entries for defined team/user
```
- performed PCA component analysis
- extract images after defined selection cut
- and plot event rate.

As result you obtain the data file in the format: **MJD EventId time Size LengthoverWidth Length Width username**

which can be use for future analysis

**Remark: Dump of data base** <https://api.credo.science/export/dump-all.jsonl>

This is just example, you are welcome to modify script and play. -------------------------------------------------

```
import io
import json
import ijson
import base64
import numpy as np
import skimage
from skimage import io
from skimage import measure
from sklearn.decomposition import PCA
import matplotlib.pyplot as plt
import math
from skimage.color import rgb2gray
from skimage import img_as_float
from skimage import io   #see link below for more information about imaga manipulations
#http://scikit-image.org/download.htmlfrom skimage.color import rgb2gray
from StringIO import StringIO
import sys
reload(sys)
sys.setdefaultencoding('utf8')
R_USER='IFJ'
ff=open('DATA_IFJ.txt', 'w')
data1 = []timeperiod=[]
k=0ip=0
pv=0
pv1=0with open('CREDO-data-dump-1510927369292.jsonl', 'r') as f:
 for line in f:
        data = json.loads(line)
   k=k+1    print k
#read data        
        x1=data["id"]
        x2=data["json"]["detection"]["width"]
    x3=data["json"]["detection"]["height"]
```

```
    x4=data["json"]["detection"]["accuracy"]
        x5=data["json"]["detection"]["altitude"]
        x6=data["json"]["detection"]["latitude"]
        x7=data["json"]["detection"]["longitude"]
        x8=data["json"]["detection"]["timestamp"]
        x9=data["json"]["user_info"]["name"]
        x9a=data["json"]["user_info"]["team"]
        x10=data["json"]["device_info"]["deviceModel"]
#Conversion from inis miliseconds to MJD minus MJD for first entry
    x11=((x8/(86400.0*1000))+2440587.5)-2458028.00723
#    timeperiod.append(x11)
###HERE YOUR SELECTION CUT is defined   
       required_cut=R_USER
        container=str(x9a)
        frame=data["json"]["detection"]["frame_content"]
        if  str(frame)=='FRAME_CONTENT':
                        continue
######################    
#http://aa.usno.navy.mil/data/docs/JulianDate.php
#CET and UT +1 hrs diiference for Cracow: UT=CET-1
# 16.11.2017 10:00 UTC-11:00 UTC    
        mjdday=((x8/(86400.0*1000))+2440587.5)
    if  (container==required_cut) and (mjdday>2458073.916667 and mjdday<2458073.958333) :
#    if  k>30000 and k<=35000:
                 data1.append(x11)
                timeperiod.append(x11)
                 ip=ip+1
                          # read image from DB and decode        
                 a=data["json"]["detection"]["frame_content"]
                png_recovered = base64.decodestring(a)
                moon=skimage.io.imread(StringIO(png_recovered))        
                moon.shape
                # string=str(x1)+".png" 
                 #f = open(string, "w")
                 #f.write(png_recovered)
                 #f.close()               
                 #png_recovered.shape
                 #image.shape
#Conversion of image to black and white scale
#http://scikit-image.org/docs/dev/api/skimage.color.html#skimage.color.rgb2grey
# compute luminance of an RGB image with formula:
*Y = 0.2125 R + 0.7154 G + 0.0721 B        img_gray = rgb2gray(moon)
                 luminance_threshold=0.5*img_gray.max()
                 contours = measure.find_contours(img_gray, luminance_threshold)
              nrows, ncols = img_gray.shape
                data_vector_x=[]
                data_vector_y=[]
                data2_vector_x=[]
                data2_vector_y=[]
                data2_vector_z=[]
                data=[]
                data2=[]
        \sin 70 = 0        for i in xrange(nrows):
```

```
           for j in xrange(ncols):
                                 if img_gray[i, j]>luminance_threshold:
                                       data_vector_x.append(j)  
                                       data_vector_y.append(-i)
                                       data2_vector_x.append(j)  
                                       data2_vector_y.append(-i)
                                       data2_vector_z.append(img_gray[i, j])
                                       size=size+img_gray[i, j]
                 for i in range(0, len(data_vector_x)):
                                     data.append([data_vector_x[i],data_vector_y[i]])
                                     data2.append([data2_vector_x[i],data2_vector_y[i],data2_vector_z[i]])
#np.savetxt('data_above_threshold.txt',data2)
#PCA analysis
# in my opinion the best tutorial about PCA
# http://www.cs.otago.ac.nz/cosc453/student_tutorials/principal_components.pdf
# and for python implemetation, see for example this link 
# https://jakevdp.github.io/PythonDataScienceHandbook/05.09-principal-component-analysis.html
                 if len(data)<4:
                     continue
                 pca = PCA(n_components=2)
                 pca.fit(data)
#the squared-length of the vector lambda1=math.sqrt
                 if   len( pca.explained_variance_ ) < 2:
                              print 'PCA fails, ebent skipped'
                             continue
                 lambda1,lambda2=pca.explained_variance_
         if lambda2 = =0:
                          print ' Engenvalule zero: event skipped'
                          continue 
                 pv=pv+1   
                 #with open(str(x9)+str(x1)+'.txt', 'w') as  f:
                        #print >> f,  x1, '  ', x9
                        #print >> f,  'Maximal luminance value in the image',img_gray.max()
                        #print >>f, '  '
                        #print >>f, 'Results for the following luminance threshold:',luminance_threshold
                        #print >>f, 'Sum  of luminance for all pixels present  above the threshold: Size=',size
#print  >>f,  'Length=',math.sqrt(lambda1),' ','Width=',math.sqrt(lambda2), ' Length/Width=',math.
sqrt(lambda1)/math.sqrt(lambda2)  
                 a_eff=math.sqrt(lambda1)*math.sqrt(lambda2)*math.pi
                        #print >>f,  'Effective area of elippse A_eff=Length*Width*pi:', a_eff
                        #print  >>f, 'Size/A_eff', size/a_eff
         print >>ff, mjdday, ' ',str(x1), ' ',str(x11),' ', size, ' '
, math.sqrt(lambda1)/math.sqrt(lambda2), '   ', math.sqrt(lambda1), '   ', math.sqrt(lambda2), '
      ', str(x9)        
              #  f.close()
                 #   data_pca = pca.transform(data)
#np.savetxt('data_in_PCA_cordinate_system',data_pca)
#printin data after PCA i.e. in coorsinate system of data
#for i in range(0, len(data_pca)):
#     print data_pca[i][0],' ',data_pca[i][1]
                 def draw_vector(v0, v1, ax=None):
               ax = ax or plt.qca()             arrowprops=dict(arrowstyle='->',
                                            linewidth=2,
                                            shrinkA=0, shrinkB=0)
                            ax.annotate('', v1, v0, arrowprops=arrowprops)
```

```
fig, ax = plt.subplots(1, 2, figsize=(16, 6))        fig.subplots_adjust(left=0.0625, right=0.95, wspace=0.1)
                ax[0].scatter(data_vector_x,data_vector_y, alpha=0.2)    
                for length, vector in zip(pca.explained_variance_, pca.components_):
                          v = vector * np.sqrt(length)
                         #print v
                          draw_vector(pca.mean_, pca.mean_ + v, ax=ax[0])
              ax[0].axis('equal');
                ax[0].set(xlabel='x', ylabel='y', title='input')
                X_pca = pca.transform(data)
        ax[1].scatter(X_pca[:, 0], X_pca[:, 1], alpha=0.4)
                draw_vector([0, 0], [0, 400], ax=ax[1])
               draw_vector([0, 0], [400, 0], ax=ax[1])
               ax[1].axis('equal')
                ax[1].set(xlabel='component 1', ylabel='component 2',
                title='principal components',
                xlim=(-800, 800), ylim=(-800, 800))    
#plt.show()
###       fig.savefig('PCA-rotation_'+str(x1)+'.png')
#plotting  luminance countour
               fig, ax = plt.subplots()
                ax.imshow(img_gray, interpolation='nearest', cmap=plt.cm.gray)
                for n, contour in enumerate(contours):
     ax.plot(contour[:, 1], contour[:, 0], linewidth=2)
        if (math.log10(size) < 1.7):
                # and (math.log10(size)>0.7): 
                    pv1=pv1+1
                     fig.savefig('BW_countour_'+str(x1)+'.png')
    ###      fig.savefig('data_grayacle_with_countour_'+str(x1)+'.png')
      #  plt.show()
print "USER entris", len(data1), ' Ntot', k, ' usr.entr ',ip, ' anlyzed events '
, pv, 'muon like:   ',pv1
print "Time period of data", timeperiod[0], "   ", timeperiod[-1],"    ", timeperiod[-1
]- timeperiod[0]
ff.close()
ntimebins=10000
deltaT=((timeperiod[-1]- timeperiod[0])*24*3600)/ntimebins
fig, ax = plt.subplots()
hist, bin_edges = np.histogram(data1, bins=10000)
hist_neg_cumulative =hist/deltaT
# [np.sum(hist[i:]) for i in range(len(hist))]
bin_centers = (bin\_edges[-1] + bin\_edges[1:]) / 2.plt.step(bin_centers, hist_neg_cumulative)
# 
plt.title('Rate of '+R_USER+'  images in DB')
plt.xlabel(" T_i-T_0 (days) ")
plt.ylabel("Rate (1/s)")
plt.yscale('log')
plt.axis([0,50, 1e-3, 100])
plt.savefig('A_Rate_'+R_USER+'.png')
exit()
```